# 智慧分割槽

#### 目錄

簡介 背景資訊 智慧區域外觀 轉換為智慧分割槽 禁用智慧分割槽 僅禁用一個區域的智慧分割槽 有用的故障排除命令 正式配置指南 教學影片

### 簡介

本文檔介紹智慧分割槽,這是NX-OS版本5.2(6)中引入的一項功能,該功能向分割槽命令新增新的 關鍵字,以將成員標籤為啟動器、目標或兩者。 此功能僅在MDS平台上可用。支援FCoE的 Nexus交換機沒有智慧分割槽。

#### 背景資訊

這些Smart Zoning關鍵字旨在減少訪問控制清單(ACL)三重內容可定址儲存器(TCAM)條目的數量 ,尤其是用於目標 — 目標和發起方 — 發起方連線的條目。由於它們通常毫無用處,甚至有時是有 問題的,因此沒有必要使用它們。

備選方案是單一啟動器(或單一初始化,單一目標)區域,但在大型環境中,建立所有這些獨立區 域會帶來很大的操作開銷。

智慧分割槽結合了上述兩種方法的優勢:

- 操作管理的簡便性:對於應用程式或群集的所有啟動器和目標使用單一區域。
- 沒有像兩個成員區域一樣浪費交換機資源。

在雲DC和大資料部署中,這一優勢尤為明顯,在這些部署中,有許多啟動器(vCluster中的ESX節 點)訪問相同的目標(資料儲存)。如果您需要向群集新增新的ESX,只需將一個成員新增到您的 區域並重新啟用。此功能與統一計算系統(UCS)整合。

對等分割槽與對等分割槽有一些相似之處,對等分割槽在FC標準中有所描述,但在NXOS中不是一 項功能。對等分割槽強制區域中的所有成員只能與單個「對等體」裝置通訊。 智慧分割槽可以提供 此功能,而且通常是一個更靈活的功能。

#### 附註:

您可以新增以下關鍵字之一:"init"、"target"、"both"、

到智慧區域中的任何區域成員,以便智慧分割槽可以建立正確的條目。

有效的梳子是

init <->目標

init <->both

兩者<->目標

both <->both

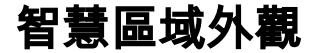

zone name SmartZone vsan 1 member pwwn 10:00:00:00:c9:2f:02:db **init**

member pwwn 21:00:00:04:cf:db:3e:a7 **target**

member pwwn 21:00:00:20:37:15:dc:02 **target**

member pwwn 10:00:00:00:c9:2e:ff:d5 **init**

member pwwn 21:00:00:e0:8b:02:56:4b **init**

member pwwn 21:00:00:e0:8b:03:43:6f **init** 啟用後,可以將關鍵字init、target或both新增到成員專案。

智慧分割槽僅對TCAM進行程式設計,使其包含連線啟動器和目標的條目。

「both」用作萬用字元,將同時充當發起方或目標。

您無需手動編輯所有區域。有一個轉換實用程式,它使用FCNS資料來新增這些關鍵字。

例如,both用於複製方案,其中儲存複製埠在複製資料時同時充當init和target。但是,您也可以為 此使用兩個成員區域。

## 轉換為智慧分割槽

# **conf t**

(config)# **zone smart-zone enable vsan 1**

Smart Zoning distribution initiated. Check zone status. (config)# **zone convert smart-zone vsan 1**

(config)# **zoneset activate name ZS\_VSAN1 vsan 1**

#### 禁用智慧分割槽

# **conf t**

(config)# **clear zone smart-zoning vsan 1**

WARNING: This command will clear smart zoning configs from the specified zone/zoneset/fcalias/vsan. Do you want to continue? (y/n) [n] y (config)# **no zone smart-zoning enable vsan 1**

WARNING: Disabling Smart Zoning feature may result in TCAM space to exceed and zone to switch to soft zoning in case the current active database is more than specified limits. Do you want to continue?  $(y/n)$  [n] y Smart Zoning distribution initiated. check zone status (config)#

### 僅禁用一個區域的智慧分割槽

# **conf t** (config)# **zone name DumbZone vsan 1** (config-zone)# **attrib disable-smart-zoning** 以上適用於基本分割槽模式。 如果您在增強分割槽模式下運行vsan,則需要使用屬性組(與增強 模式中的所有屬性一樣)。

# conf t (config)# **zone-attribute-group name DisabledSZAttrGr vsan 1** Enhanced zone session has been created. Please 'commit' the changes when done. (config-attribute-group)# **disable-smart-zoning** (config-attribute-group)# exit (config)# **zone name EnhancedDumbZone vsan 1** (config-zone)# **attribute-group DisabledSZAttrGr**

# 有用的故障排除命令

# **show zone status vsan 1** # **show zoneset active vsan 1** # **show running zone vsan 1** # **show zone internal vsan 1** # **show zone internal rscn acl-table current vsan 1** # **show zone internal rscn acl-table previous vsan 1** # **show zone smart-zoning auto-conv status vsan 1**

# **show zone smart-zoning error-log**

# 正式配置指南

有關詳細資訊,請參閱《Cisco MDS 9000系列NX-OS交換矩陣配置指南》的<u>[智慧分割槽成員配置](http://www.cisco.com/en/US/docs/switches/datacenter/mds9000/sw/6_2/configuration/guides/fabric/nx-os/zone.html#wp2000144)</u> 部分。

# 教學影片

#### 關於此翻譯

思科已使用電腦和人工技術翻譯本文件,讓全世界的使用者能夠以自己的語言理解支援內容。請注 意,即使是最佳機器翻譯,也不如專業譯者翻譯的內容準確。Cisco Systems, Inc. 對這些翻譯的準 確度概不負責,並建議一律查看原始英文文件(提供連結)。